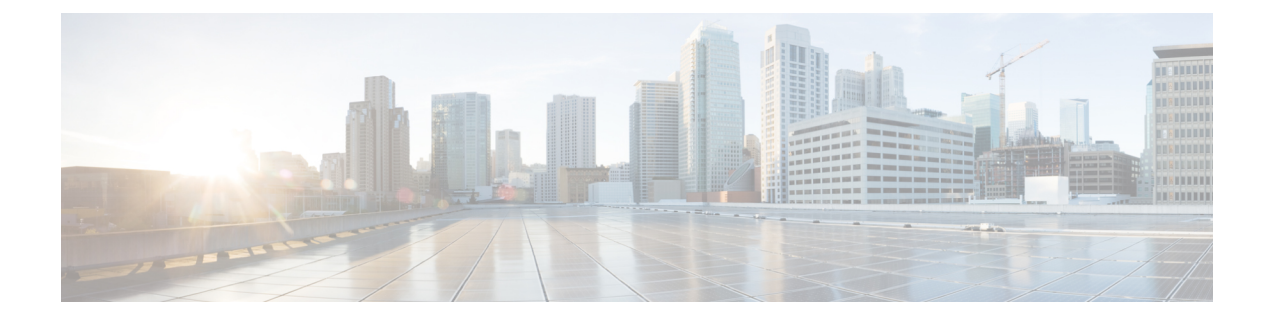

# **Auto Identity**

• Auto [Identity,](#page-0-0) on page 1

# <span id="page-0-0"></span>**Auto Identity**

The Auto Identity feature provides a set of built-in policies at global configuration and interface configuration modes. This feature is available only in Class-Based Policy Language (CPL) control policy-equivalent new-style mode. To convert all the relevant authentication commands to their CPL control policy-equivalents, use the **authentication convert-to new-style** command.

This module describes the feature and explains how to configure it.

# **Finding Feature Information**

Your software release may not support all the features documented in this module. For the latest caveats and feature information, see Bug Search Tool and the release notes for your platform and software release. To find information about the features documented in this module, and to see a list of the releases in which each feature is supported, see the feature information table at the end of this module.

Use Cisco Feature Navigator to find information about platform support and Cisco software image support. To access Cisco Feature Navigator, go to [http://www.cisco.com/go/cfn.](www.cisco.com/go/cfn) An account on Cisco.com is not required.

# **Information About Auto Identity**

## **Auto Identity Overview**

The Cisco Identity-Based Networking Services (IBNS) solution provides a policy and identity-based framework in which edge devices can deliver flexible and scalable services to subscribers. IBNS allows the concurrent operation of IEEE 802.1x (dot1x), MAC authentication bypass (MAB), and web authentication methods, making it possible to invoke multiple authentication methods in parallel, on a single subscriber session. These authentication methods, dot1x, authentication, authorization, and accounting (AAA), and RADIUS are available in global configuration and interface configuration modes.

The Auto Identity feature uses the Cisco Common Classification Policy Language-based configuration that significantly reduces the number of commands used to configure both authentication methods and interface-level commands. The Auto Identity feature provides a set of built-in policies that are based on policy maps, class maps, parameter maps, and interface templates.

In global configuration mode, the **source template AI\_GLOBAL\_CONFIG\_TEMPLATE** command enables the Auto Identity feature. In interface configuration mode, configure the AI\_MONITOR\_MODE, AI\_LOW\_IMPACT\_MODE, or AI\_CLOSED\_MODE interface templates to enable the feature on interfaces.

You can configure multiple templates; however, you must bind multiple templates together using the **merge** command. If you do not bind the templates, the last configured template is used. While binding templates, if the same command is repeated in two templates with different arguments, the last configured command is used.

**Note**

You can also enable user-defined templates that are configured using the **template** *name* command in global configuration mode .

Use the **show template interface** or **show template global** commands to display information about built-in templates. Built-in templates can be edited. Built-in template information is displayed in the output of the **show running-config** command, if the template is edited. If you delete an edited built-in template, the built-in template reverts to the default and is not deleted from the configuration. However; if you delete a user-defined template, it is deleted from the configuration.

**Note** Before you delete a template, ensure that it is not attached to a device.

## **Auto Identity Global Template**

To enable the global template, configure the **source template** *template-name* command.

```
Note
```
You must configure the RADIUS server commands, because these are not automatically configured when the global template is enabled.

The following example shows how to enable the global template:

```
Switch(config)# source template AI_GLOBAL_CONFIG_TEMPLATE
Switch(config)# radius server ISE
Switch(config-radius-server)# address ipv4 172.20.254.4 auth-port 1645 acct-port 1646
Switch(config-radius-server)# key cisco
Switch(config-radius-server)# end
```
The AI\_GLOBAL\_CONFIG\_TEMPLATE automatically configures the following commands:

```
dot1x system-auth-control
aaa new-model
aaa authentication dot1x default group radius
aaa authorization network default group radius
aaa authorization auth-proxy default group radius
aaa accounting identity default start-stop group radius
aaa accounting system default start-stop group radius
radius-server attribute 6 on-for-login-auth
radius-server attribute 6 support-multiple
radius-server attribute 6 voice 1
```
Ш

```
radius-server attribute 8 include-in-access-req
radius-server attribute 25 access-request include
```
## **Auto Identity Interface Templates**

The following interface templates are available in the Auto Identity feature:

- AI\_MONITOR\_MODE—Passively monitors sessions that have authentication in open mode.
- AI\_LOW\_IMPACT\_MODE—Similar to monitor mode, but with a configured static policy such as a port access control list (PACL).
- AI\_CLOSED\_MODE—Secure mode in which data traffic is not allowed into the network, until authentication is complete. This mode is the default.

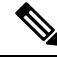

**Note** Multi-auth host mode is not supported with the LAN Lite license.

The following commands are inbuilt in the AI\_MONITOR\_MODE:

```
switchport mode access
access-session port-control auto
access-session host-mode multi-auth
dot1x pae authenticator
mab
service-policy type control subscriber AI DOT1X MAB POLICIES
```
The following commands are inbuilt in the AI\_LOW\_IMPACT\_MODE:

```
switchport mode access
access-session port-control auto
access-session host-mode multi-auth
dot1x pae authenticator
mab
ip access-group AI_PORT_ACL in
service-policy type control subscriber AI DOT1X MAB POLICIES
```
The following commands are inbuilt in the AI\_CLOSED\_MODE:

```
switchport mode access
access-session closed
access-session port-control auto
access-session host-mode multi-auth
dot1x pae authenticator
mab
service-policy type control subscriber AI_DOT1X_MAB_POLICIES
```
## **Auto Identity Built-in Policies**

The following five built-in policies are available in the Auto Identity feature:

- AI\_DOT1X\_MAB\_AUTH—Enables flexible authentication with dot1x, and then MAC Address Bypass (MAB).
- AI\_DOT1X\_MAB\_POLICIES—Enables flexible authentication with dot1x, and then MAB. Applies critical VLAN in case the Authentication, Authorization, and Accounting (AAA) server is not reachable.
- AI\_DOT1X\_MAB\_WEBAUTH—Enables flexible authentication with dot1x, MAB, and then web authentication.
- AI\_NEXTGEN\_AUTHBYBASS—Skips authentication if an IP phone device is detected. Enables the **device classifier** command in global configuration mode and the **voice-vlan** command in interface configuration mode to detect the device. This is a reference policy map, and users can copy the contents of this policy map to other policy maps.
- AI\_STANDALONE\_WEBAUTH—Defines standalone web authentication.

## **Auto Identity Class Maps Templates**

The following built-in class maps are supported by the Auto Identity feature:

- AI\_NRH—Specifies that the nonresponsive host (NRH) authentication method is enabled.
- AI\_WEBAUTH\_METHOD—Specifies that the web authentication method is enabled.
- AI\_WEBAUTH\_FAILED—Specifies that the web authentication method failed to authenticate.
- AI\_WEBAUTH\_NO\_RESP—Specifies that the web authentication client failed to respond.
- AI\_DOT1X\_METHOD—Specifies that the dot1x method is enabled.
- AI\_DOT1X\_FAILED—Specifies that the dot1x method failed to authenticate.
- AI\_DOT1X\_NO\_RESP—Specifies that the dot1x client failed to respond.
- AI\_DOT1X\_TIMEOUT—Specifies that the dot1x client stopped responding after the initial acknowledge (ACK) request.
- AI\_MAB\_METHOD—Specifies that the MAC Authentication Bypass (MAB) method is enabled.
- AI\_MAB\_FAILED—Specifies that the MAB method failed to authenticate.
- AI\_AAA\_SVR\_DOWN\_AUTHD\_HOST—Specifies that the Authentication, Authorization, and Accounting (AAA) server is down, and the client is in authorized state.
- AI\_AAA\_SVR\_DOWN\_UNAUTHD\_HOST—Specifies that the AAA server is down, and the client is in authorized state.
- AI\_IN\_CRITICAL\_AUTH—Specifies that the critical authentication service template is applied.
- AI\_NOT\_IN\_CRITICAL\_AUTH—Specifies that the critical authentication service template is not applied.
- AI METHOD DOT1X DEVICE PHONE—Specifies that the method is dot1x and the device type is IP phone.
- AI\_DEVICE\_PHONE—Specifies that the device type is IP phone.

### **Auto Identity Parameter Maps**

The following built-in parameter map templates are supported by the Auto Identity feature:

• AI\_NRH\_PMAP—Starts nonresponsive host (NRH) authentication.

AI\_WEBAUTH\_PMAP—Starts web authentication.

## **Auto Identity Service Templates**

Service templates are available inside builit-in policy maps. The following built-in service templates are supported by the Auto Identity feature:

- AI\_INACTIVE\_TIMER—Template to start the inactivity timer.
- AI\_CRITICAL\_ACL—Dummy template; users can configure this template as per their requirements.

# **How to Configure Auto Identity**

# **Configuring Auto Identity Globally**

### **SUMMARY STEPS**

- **1. enable**
- **2. configure terminal**
- **3. sourcetemplate** {**AI\_GLOBAL\_CONFIG\_TEMPLATE** | *template-name*}
- **4. aaa new-model**
- **5. radius server** *name*
- **6. address ipv4** {*hostname* | *ipv4-address*}
- **7. key ipv4** {**0** *string* | **7** *string*} *string*
- **8. end**

### **DETAILED STEPS**

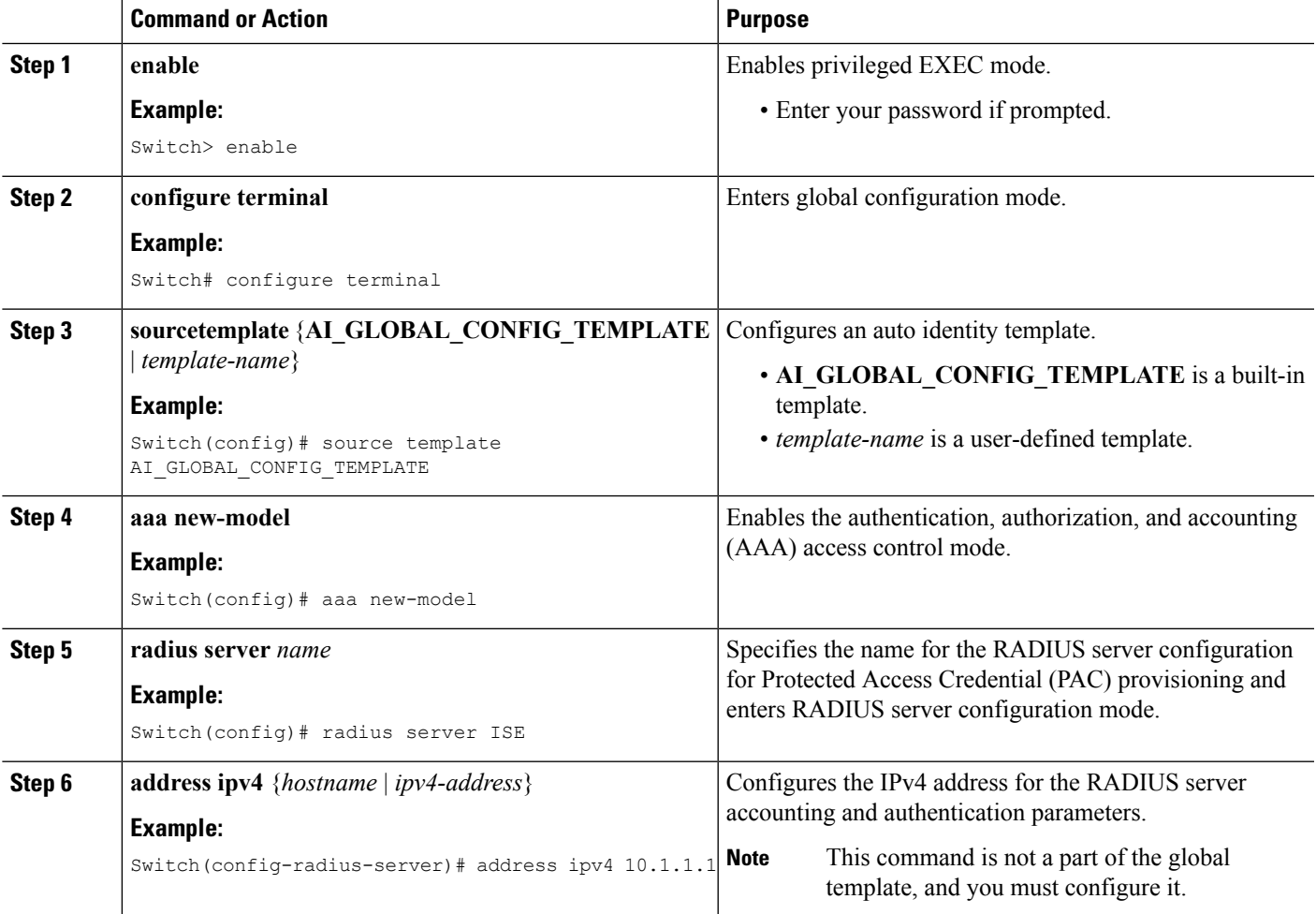

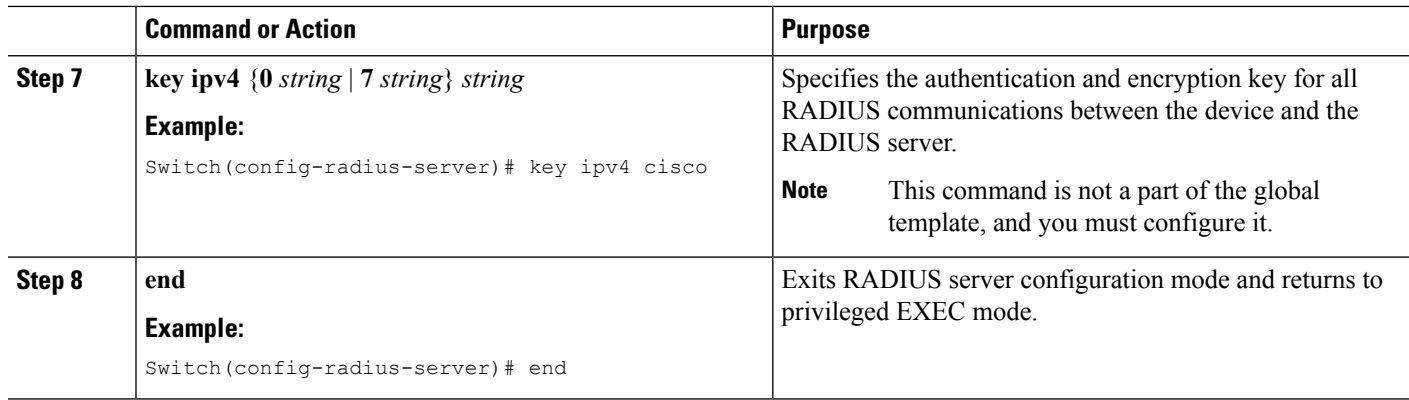

## **Configuring Auto Identity at an Interface Level**

When you configure two interface templates, you must configure the **merge** keyword. If you do not, the last configured template is used.

### **SUMMARY STEPS**

- **1. enable**
- **2. configure terminal**
- **3. interface** *type number*
- **4. source template** {**AI\_CLOSED\_MODE** | **AI\_LOW\_IMPACT\_MODE** | **AI\_MONITOR\_MODE** | *template-name*} [**merge**]
- **5. source template** {**AI\_CLOSED\_MODE** | **AI\_LOW\_IMPACT\_MODE** | **AI\_MONITOR\_MODE** | *template-name*} [**merge**]
- **6. switchport access vlan** *vlan-id*
- **7. switchport voice vlan** *vlan-id*
- **8.** Repeat Steps 4, 6, and 7 on all interfaces that must have the Auto Identity feature configured.
- **9. end**

## **DETAILED STEPS**

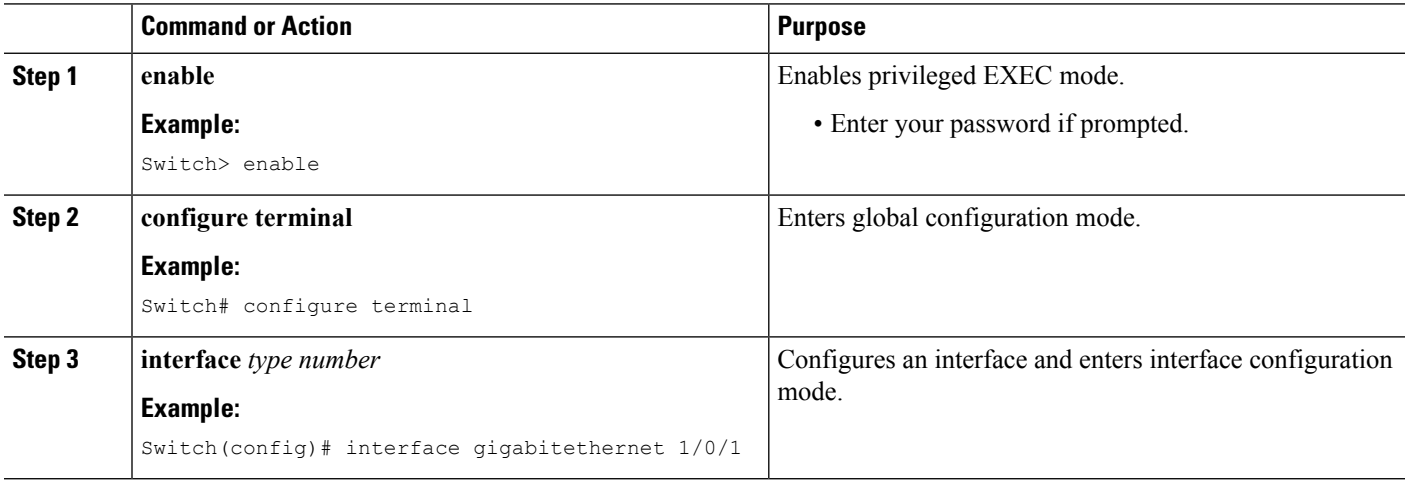

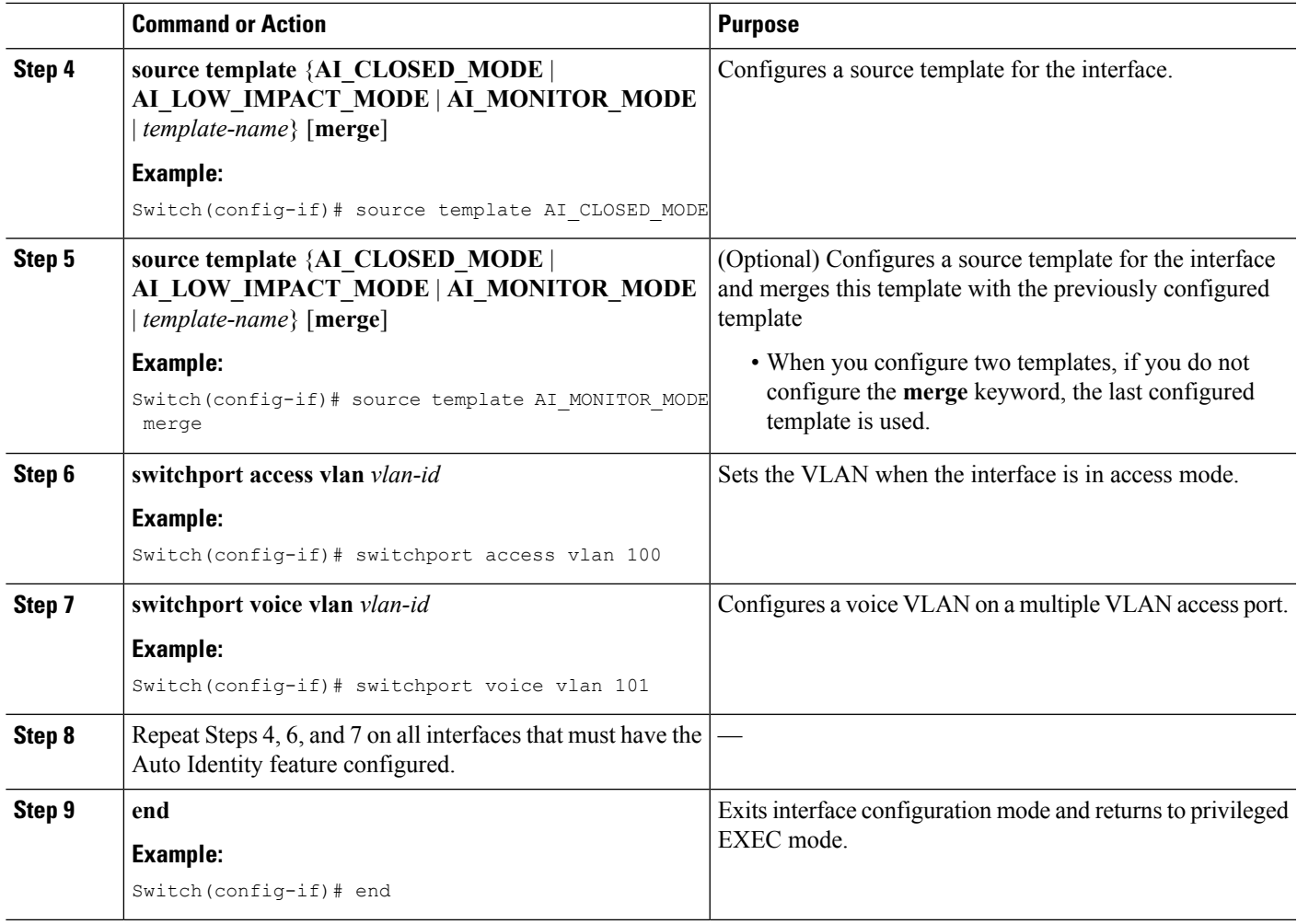

# **Configuration Examples for Auto Identity**

# **Example: Configuring Auto Identity Globally**

```
Switch> enable
Switch# configure terminal
Switch(config)# source template AI_GLOBAL_CONFIG_TEMPLATE
Switch(config)# aaa new-model
Switch(config)# radius server ISE
Switch(config-radius-server)# address ipv4 10.1.1.1
Switch(config-radius-server)# key ipv4 cisco
Switch(config-radius-server)# end
```
# **Example: Configuring Auto Identity at an Interface Level**

Switch> **enable** Switch# **configure terminal**

```
Switch(config)# interface gigabitethernet 1/0/1
Switch(config-if)# source template AI_CLOSED_MODE
Switch(config-if)# source template AI_MONITOR_MODE merge
Switch(config-if)# switchport access vlan 100
Switch(config-if)# switchport voice vlan 101
Switch(config-if)# end
```
# **Verifying Auto Identity**

### **Step 1 enable**

### **Example:**

Switch> enable

Enables Privileged EXEC mode.

• Enter your password if prompted.

### **Step 2 show template interface source built-in all**

Displays all the configured built-in interface templates.

### **Example:**

```
Switch# show template interface source built-in all
```

```
Template Name : AI CLOSED MODE
Modified : No
Template Definition :
dot1x pae authenticator
switchport mode access
mab
access-session closed
 access-session port-control auto
service-policy type control subscriber AI DOT1X MAB POLICIES
!
Template Name : AI_LOW_IMPACT_MODE<br>Modified
Modified : No
Template Definition :
dot1x pae authenticator
switchport mode access
mab
access-session port-control auto
service-policy type control subscriber AI DOT1X MAB POLICIES
ip access-group AI_PORT_ACL in
!
Template Name : AI MONITOR MODE
Modified : No
Template Definition :
dot1x pae authenticator
switchport mode access
mab
access-session port-control auto
service-policy type control subscriber AI DOT1X MAB POLICIES
!
```
### **Step 3 show template global source built-in all**

Displays all the configured global built-in templates.

### **Example:**

```
Switch# show template global source built-in all
```

```
Global Template Name : AI GLOBAL CONFIG TEMPLATE
Modified : No
Global Template Definition : global
dot1x system-auth-control
aaa new-model
aaa authentication dot1x default group radius
 aaa authorization network default group radius
aaa authorization auth-proxy default group radius
aaa accounting identity default start-stop group radius
aaa accounting system default start-stop group radius
radius-server attribute 6 on-for-login-auth
radius-server attribute 6 support-multiple
radius-server attribute 6 voice 1
radius-server attribute 8 include-in-access-req
radius-server attribute 25 access-request include
!
```
### **Step 4 show derived-config** | **include aaa** | **radius-server**

Displays the composite results of all the configuration commands that apply to an interface, including commands that come from sources such as static templates, dynamic templates, dialer interfaces, and authentication, authorization, and accounting (AAA) per-user attributes.

#### **Example:**

```
Switch# show derived-config | inc aaa| radius-server
aaa new-model
aaa authentication dot1x default group radius
aaa authorization network default group radius
aaa authorization auth-proxy default group radius
aaa accounting identity default start-stop group radius
aaa accounting system default start-stop group radius
aaa session-id common
radius-server attribute 6 on-for-login-auth
radius-server attribute 6 support-multiple
radius-server attribute 6 voice 1
radius-server attribute 8 include-in-access-req
```
radius-server attribute 25 access-request include

radius-server host 10.25.18.42 key cisco

### **Step 5 show derived-config** | **interface** *type-number*

Displays the composite results of all configuration for an interface.

### **Example:**

Switch# **show derived-config | interface gigabitethernet2/0/6**

```
Building configuration...
Derived configuration : 267 bytes
!
interface GigabitEthernet2/0/6
switchport mode access
switchport voice vlan 100
```

```
access-session closed
access-session port-control auto
mab
dot1x pae authenticator
spanning-tree portfast edge
service-policy type control subscriber AI DOT1X MAB POLICIES
end
```
### **Step 6 show access-session** | **interface** *interface-type-number* **details**

Displays the policies applied to an interface.

### **Example:**

Switch# **show access-session interface gigabitethernet2/0/6 details**

```
Interface: GigabitEthernet2/0/6
         MAC Address: c025.5c43.be00
        IPv6 Address: Unknown
        IPv4 Address: Unknown
           User-Name: CP-9971-SEPC0255C43BE00
         Device-type: Cisco-IP-Phone-9971
              Status: Authorized
               Domain: VOICE
       Oper host mode: multi-auth
    Oper control dir: both
     Session timeout: N/A
   Common Session ID: 091A1C5B00000017002003EE
     Acct Session ID: 0x00000005
             Handle: 0xBB00000B
      Current Policy: AI_DOT1X_MAB_POLICIES
Local Policies:
Server Policies:
          Vlan Group: Vlan: 100
     Security Policy: Must Not Secure
     Security Status: Link Unsecure
```
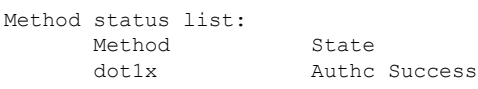

### **Step 7 show running-config interface** *type-number*

Displays the contents of the current running configuration file or the configuration for an interface.

### **Example:**

Switch# **show running-config interface gigabitethernet2/0/6**

```
Building configuration...
Current configuration : 214 bytes
!
interface GigabitEthernet2/0/6
switchport mode access
switchport voice vlan 100
access-session port-control auto
```
Ш

```
spanning-tree portfast edge
service-policy type control subscriber AI_NEXTGEN_AUTHBYPASS
end
```
**Step 8 show lldp neighbor**

Displays information about one or all neighboring devices discovered using the Link Layer Discovery Protocol (LLDP).

#### **Example:**

```
Switch# show lldp neighbor
Capability codes:
   (R) Router, (B) Bridge, (T) Telephone, (C) DOCSIS Cable Device
   (W) WLAN Access Point, (P) Repeater, (S) Station, (O) Other
Device ID Local Intf Hold-time Capability Port ID
SEPC0255C43BE00 Gi2/0/6 180 B,T C0255C43BE00:P1
Total entries displayed: 1
```
# **Feature Information for Auto Identity**

The following table provides release information about the feature or features described in this module. This table lists only the software release that introduced support for a given feature in a given software release train. Unless noted otherwise, subsequent releases of that software release train also support that feature.

Use Cisco Feature Navigator to find information about platform support and Cisco software image support. To access Cisco Feature Navigator, go to [www.cisco.com/go/cfn.](http://www.cisco.com/go/cfn) An account on Cisco.com is not required.

**Table 1: Feature Information for Auto Identity**

| <b>Feature Name</b> | <b>Releases</b>               | <b>Feature Information</b>                                                                                                    |
|---------------------|-------------------------------|----------------------------------------------------------------------------------------------------|
| Auto Identity       | Cisco IOS Release<br>15.2(4)E | The Auto Identity feature provides a set of built-in<br>policies at the global configuration and interface<br>configuration modes. This feature is available only<br>in the Class-Based Policy Language (CPL) control<br>policy-equivalent new-style mode. |
|                     |                               | In Cisco IOS Release $15.2(4)E$ , this feature was<br>implemented on Cisco Catalyst 2960–X Series<br>Switches, Catalyst 3750–X Series Switches, and<br>Cisco Catalyst 4500E Supervisor Engine 7-E.                                                         |
|                     |                               | The following commands was introduced or modified:<br>source-template.                                                                                                    |

I

i.